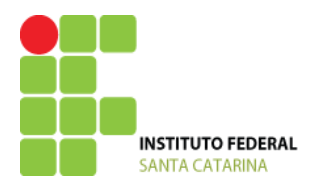

#### **Propostas de atividades**

Curso Técnico Integrado em Telecomunicações DISCIPLINA: **Introdução a Computação (ICO)** PROFESSORES: Bruno Fontana e Maria Cláudia de Almeida Castro CONTATO: [bruno.fontana@ifsc.edu.br](mailto:bruno.fontana@ifsc.edu.br) / **claudiacastro@ifsc.edu.br** SEMESTRE: **2014 - 2** ENCONTROS: **Segunda-feira e Sexta-feira (07h30min)**

Nome do aluno:

# **Comandos linux para manipulação de diretórios**

#### **ls - (list) Lista diretórios e seus conteúdos.**

\$ ls -a Lista os diretórios, arquivos ocultos e executáveis.

\$ ls -l Lista o conteúdo do diretório corrente detalhadamente , cada arquivo em uma linha, mostrando os atributos dos arquivos listados .

#### **cd – (change directory) Mudando o diretório de trabalho.**

\$ cd ~ retornará ao diretório de entrada (diretório home do usuário)

\$ cd / retornará ao diretório raiz.

\$ cd - retornará ao diretório anteriormente acessado.

\$ cd .. sobe um diretório.

**pwd – (present working directory) Identificação do diretório corrente**

#### **mkdir – (make directory) Criando diretórios.**

**rm – (remove) Removendo arquivos e/ou diretórios.** 

\$rm -r nomedodiretorio Remove diretórios não vazios

\$rm -f Remove os arquivos sem perguntar.

#### **touch – Criando arquivos vazios**

#### **cp – (copy) Copiando arquivos**

nome-original nome-novo

**mv – (move)Movendo ou Renomeando arquivos. Copia um arquivo com um novo nome e deleta o antigo.** 

nome-original nome-novo

**echo – comando que permite mostrar mensagens na tela.**

#### **cat – comando que permite listar o conteúdo de um arquivo.**

O carácter **> (maior)** ou **>>(maior maior)** redireciona (>) ou anexa (>>) a saída de um comando para um arquivo texto.

#### **Exemplo**

echo abacaxi echo abacaxi > TESTE cat TESTE **O que apareceu na tela? \_\_\_\_\_\_\_\_\_\_\_\_\_\_\_\_\_\_\_\_\_\_** echo abacate > TESTE cat TESTE O que apareceu na tela? \_\_\_\_\_\_\_\_\_\_\_\_\_\_\_\_\_\_\_\_\_\_

echo abacaxi >> TESTE E agora, o que apareceu na tela?

## **Formas de navegar dentro dos diretórios:**

**Caminho absoluto:** Todo caminho absoluto inicia no diretório raiz (/), por exemplo: /home/aluno, a partir do qual, todos caminhos absolutos derivam, formando uma árvore de diretórios. A vantagem dos caminhos absolutos é poder identificar arquivos.

**Caminho relativo:** Todo caminho relativo não contém uma 'barra' no início. A referência é geralmente o diretório atual (pwd) onde o shell se encontra .

Em caminhos relativos é possível utilizar outros atalhos como:

- $\sim$  til, que referenciam o diretório pessoal. Por exemplo, ls  $\sim$ /Downloads lista a pasta Downloads da pasta pessoal do usuário atual.
- . ponto, que significa o diretório atual. Por exemplo, ./run-app, executa o arquivo runapp que está localizado no diretório atual.
- .. dois-pontos, que significa o diretório pai. Por exemplo, cd .., muda para o diretório pai.

A vantagem dos caminhos relativos é poder executar comandos mais curtos. Por exemplo, é mais fácil executar o aplicativo run-app a partir do diretório atual com o comando ./run-app do que executá-lo com o comando absoluto /usr/local/bin/run-app.

### **Exemplos**

/home/bohlke/programas/testes/arquivo1.blah

é um caminho absoluto para o arquivo. Pode-se alcançar o arquivo1.blah independendo do diretório atual.

### programas/teste/arquivo1.blah

é um caminho relativo para o mesmo arquivo. Só se pode alcançá-lo se estivermos previamente em /home/bohlke

## **Utilize:**

- **man** *comando* e descrubra o que o comando faz.
- **clear** para limpar a tela
- **history** para mostrar todos os comandos digitados anteriormente.
- A tecla **TAB para autocompletar** o nome de arquivos/diretórios.

- A tecla "**seta para cima**" e "**seta para baixo**" para verificar os últimos comandos digitados.